#### СОГЛАСОВАНО

Технический директор **ООО «НИЦ «ЭНЕРГО»** П. С. Казаков Demalpre 2023 r. **HEPTO** э  $M<sub>1</sub>$ 

# Государственная система обеспечения единства измерений

# Амперметры Автон

Методика поверки

МП-НИЦЭ-079-23

г. Москва 2023 г.

# Содержание

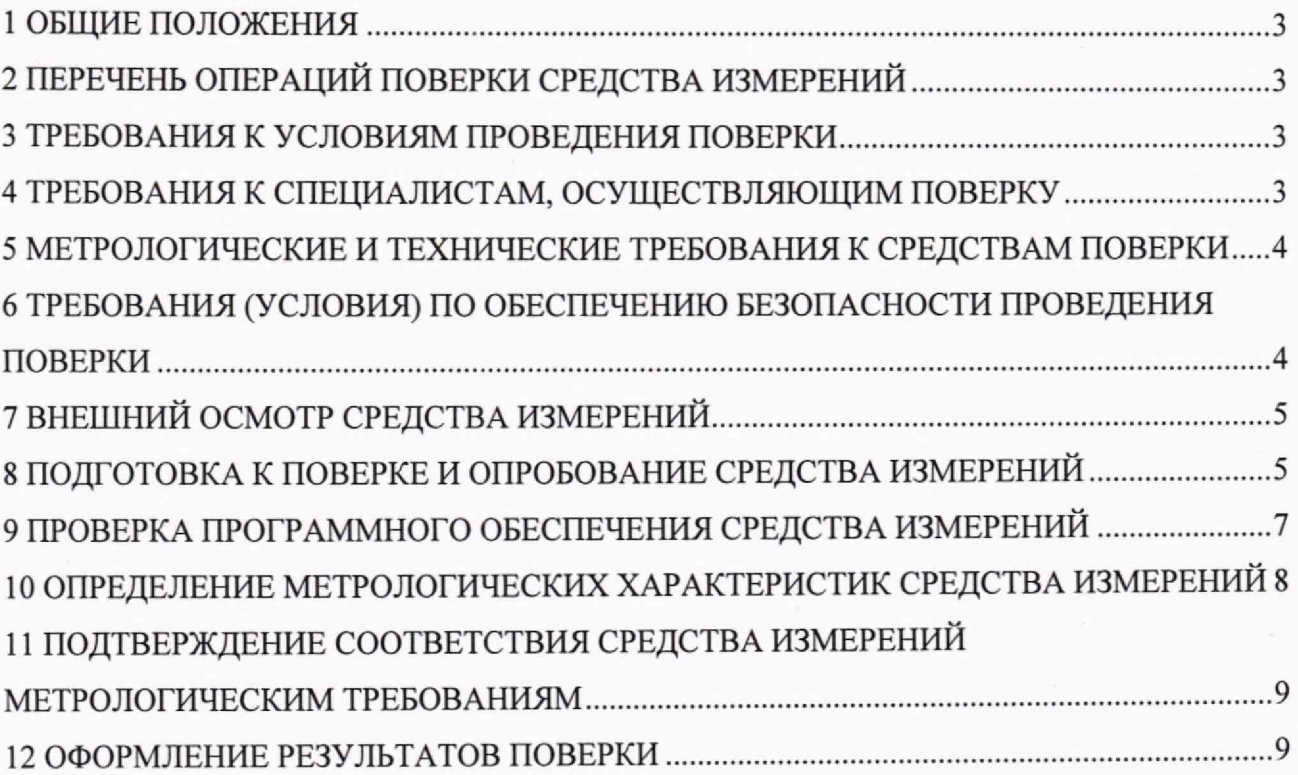

#### **1 ОБЩИЕ ПОЛОЖЕНИЯ**

1.1 Настоящая методика поверки распространяется на амперметры Автон (далее - амперметры или датчики), изготавливаемые Акционерным обществом «Автограф» (АО «Автограф»), и устанавливает методику их первичной и периодической поверок.

1.2 При проведении поверки должна обеспечиваться прослеживаемость амперметра к гэт4-91 согласно государственной поверочной схеме, утвержденной Приказом Федерального агентства по техническому регулированию и метрологии от 1 октября 2018 года № 2091, гэт88-2014 согласно государственной поверочной схеме, утвержденной Приказом Федерального агентства по техническому регулированию и метрологии от 14 мая 2015 года № 688.

1.3 Поверка амперметров должна проводиться в соответствии с требованиями настоящей методики поверки.

1.4 Метол, обеспечивающий реализацию методики поверки, - прямой метод измерений.

1.5 В результате поверки должны быть подтверждены метрологические требования, приведенные в Приложении А.

#### **2 ПЕРЕЧЕНЬ ОПЕРАЦИЙ ПОВЕРКИ СРЕДСТВА ИЗМЕРЕНИЙ**

2.1 При проведении поверки выполняют операции, указанные в таблице 1.

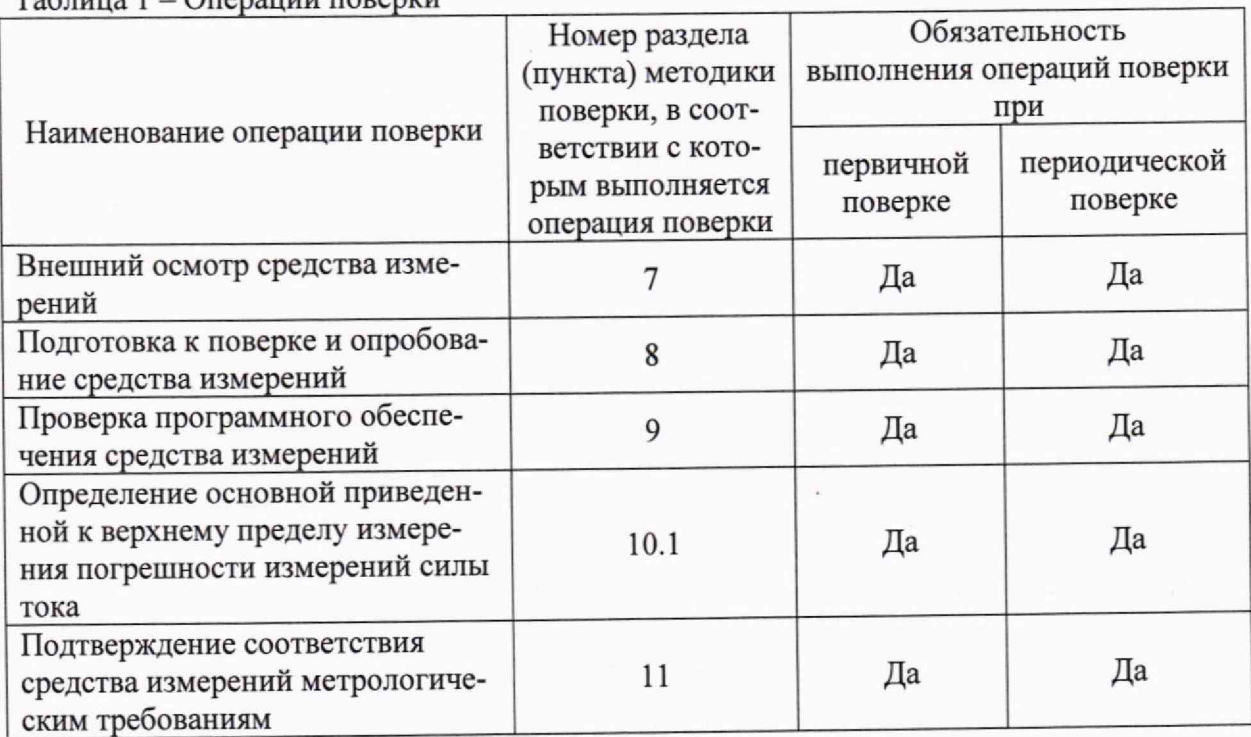

 $T_2$ блица  $1 -$  Операции поверки

### <span id="page-2-0"></span>**3 ТРЕБОВАНИЯ К УСЛОВИЯМ ПРОВЕДЕНИЯ ПОВЕРКИ**

3.1 При проведении поверки должны соблюдаться следующие условия.

- температура окружающей среды плюс (20±3) °С;
- относительная влажность от 30 % до 80 %;
- атмосферное давление от 84 до 106 кПа.

# 4 **ТРЕБОВАНИЯ К СПЕЦИАЛИСТАМ, ОСУЩЕСТВЛЯЮЩИМ ПОВЕРКУ**

<span id="page-2-1"></span>4.1 К проведению поверки допускаются лица, изучившие настоящую методику поверки, эксплуатационную документацию на поверяемые амперметры и средства поверки.

4,2 К проведению поверки допускаются лица, соответствующие требованиям, изложенным в статье 41 Приказа Минэкономразвития России от 26.10.2020 года № 707 (ред. от 30.12.2020 года) «Об утверждении критериев аккредитации и перечня документов, подтверждающих соответствие заявителя, аккредитованного лица критериям аккредитации».

#### **5 МЕТРОЛОГИЧЕСКИЕ И ТЕХНИЧЕСКИЕ ТРЕБОВАНИЯ К СРЕДСТВАМ ПОВЕРКИ**

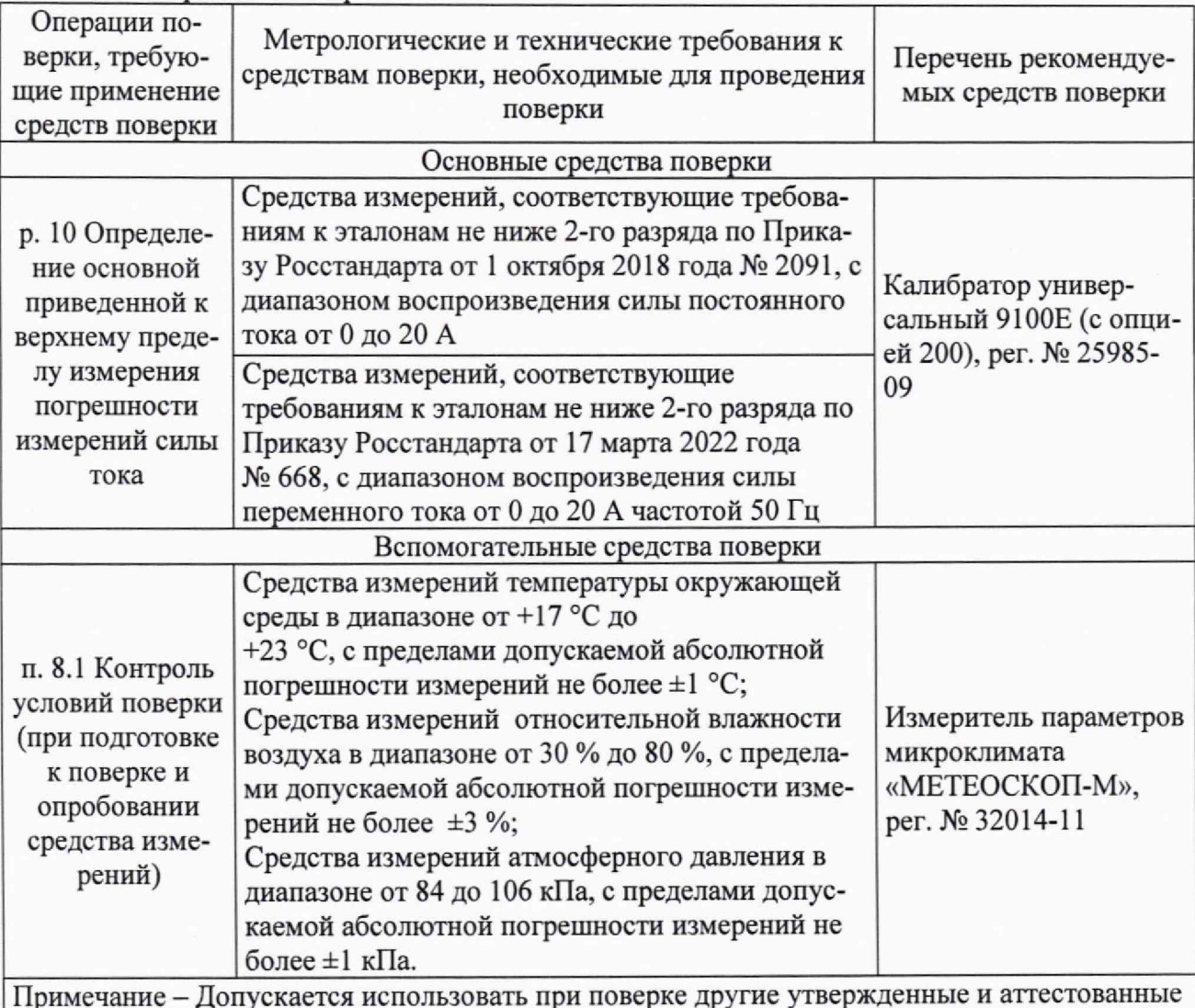

Таблица 2 - Средства поверки

Примечание - Допускается использовать при поверке другие утвержденные и аттестованные эталоны единиц величин, средства измерений утвержденного типа и поверенные, удовлетворяющие метрологическим требованиям, указанным в таблице, а также другое вспомогательное оборудование, удовлетворяющее техническим требованиям, указанным в таблице.

#### **6 ТРЕБОВАНИЯ (УСЛОВИЯ) ПО ОБЕСПЕЧЕНИЮ БЕЗОПАСНОСТИ ПРОВЕДЕНИЯ ПОВЕРКИ**

6.1 При проведении поверки необходимо соблюдать требования безопасности, установленные ГОСТ 12.3.019-80, «Правилами технической эксплуатации электроустановок потребителей». Также должны быть соблюдены требования безопасности, изложенные в эксплуатационных документах на поверяемые амперметры и применяемые средства поверки.

#### **7 ВНЕШНИЙ ОСМОТР СРЕДСТВА ИЗМЕРЕНИЙ**

Амперметр допускается к дальнейшей поверке, если:

- внешний вид амперметра соответствует описанию и изображению, приведенному в описании типа;

- отсутствуют видимые дефекты, способные оказать влияние на безопасность проведения поверки или результаты поверки.

Примечание - При выявлении дефектов, способных оказать влияние на безопасность проведения поверки или результаты поверки, устанавливается возможность их устранения до проведения поверки. При наличии возможности устранения дефектов, выявленные дефекты устраняются, и амперметр допускается к дальнейшей поверке. При отсутствии возможности устранения дефектов, амперметр к дальнейшей поверке не допускается.

#### **8 ПОДГОТОВКА К ПОВЕРКЕ И ОПРОБОВАНИЕ СРЕДСТВА ИЗМЕРЕНИЙ**

8.1 Перед проведением поверки необходимо выполнить следующие подготовительные работы:

- изучить эксплуатационную документацию на поверяемый амперметр и на применяемые средства поверки;

- выдержать амперметр в условиях окружающей среды, указанных в п. 3.1, не менее 2 ч, если он находился в климатических условиях, отличающихся от указанных в п. 3.<sup>1</sup> , и подготовить его к работе в соответствии с его эксплуатационной документацией;

- подготовить к работе средства поверки в соответствии с указаниями их эксплуатационной документации;

- провести контроль условий поверки на соответствие требованиям, указанным в разделе 3, с помощью оборудования, указанного в таблице 2.

8.2 Опробование амперметра.

При опробовании проверяют работоспособность амперметра. Для этого выполняются следующие операции:

1) Включают персональный компьютер (далее - ПК) и запускают внешнее программное обеспечение (далее — ПО) «CurrentMeasure.exe», которое поставляется в комплекте с амперметром на компакт-диске, другом физическом носителе или может быть получено по ссылке с официального сайта производителя по запросу.

2) Подключают к USB порту ПК радиоинтерфейс Bluetooth, идущий в комплекте поставки.

3) Запускают на ПК файл «CurrentMeasure.exe».

4) При запуске программы появляется форма для ввода пароля (Рисунок 1). Пароль указан в разделе «Техническое обслуживание» руководства по эксплуатации (А405.00.00 РЭ).

Если пароль не введен или введен неверно, программа сообщает об этом и завершает свою работу.

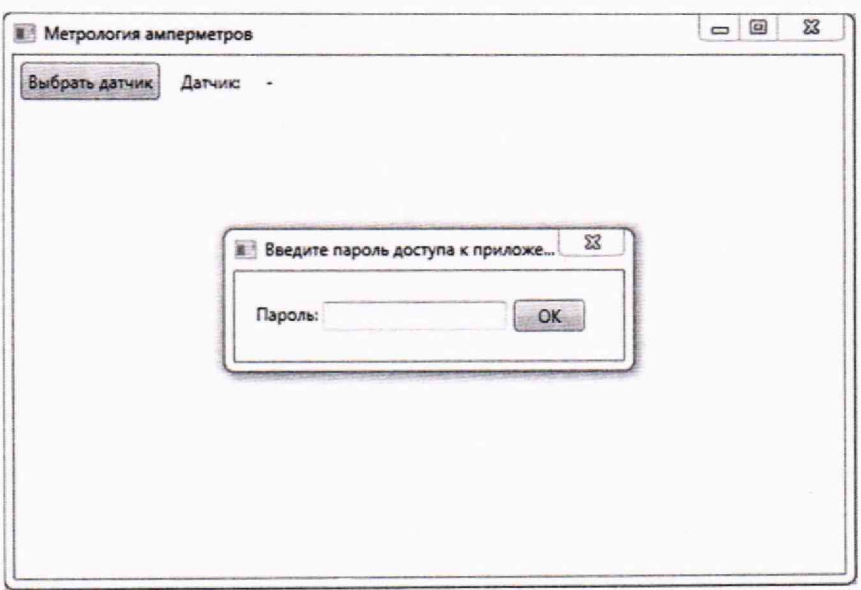

Рисунок 1 - Запуск программы

5) В случае верно введенного пароля открывается страница выбора датчика (Рисунок 2). Нужно выбрать поверяемый амперметр, кликнув по его имени левой кнопкой мыши и нажав «ОК».

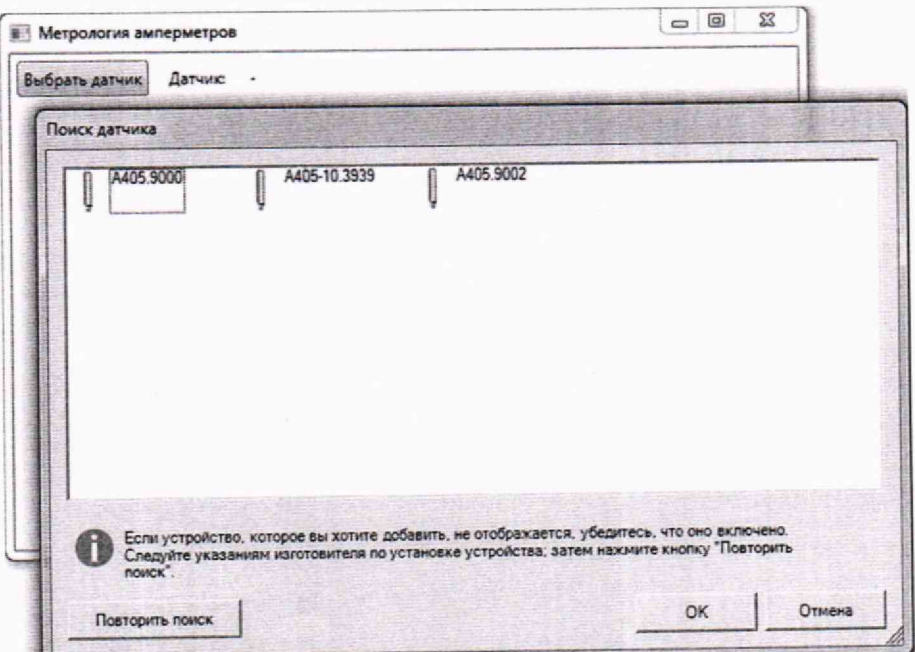

Рисунок 2 - Страница поиска датчика в радиоэфире

<sup>6</sup> ) После выбора амперметра открывается основное окно программы, в котором отображаются версия и контрольная сумма внешнего ПО и заводской номер амперметра (рисунок 3).

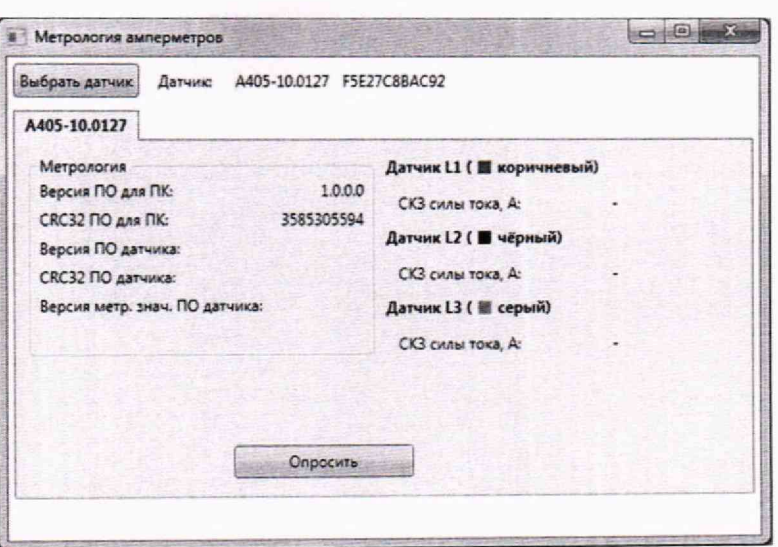

Рисунок 3 - Интерфейс программы

7) Подключить первичный преобразователь тока поверяемого амперметра к комплексу программно-техническому измерительному РЕТОМ<sup>ТМ</sup>-51 (далее - комплекс) или к комплексу с катушкой токовой ТК-5010 (далее - катушка) (в зависимости от значения сигнала силы тока).

8) Установить значение силы переменного тока с частотой 50 Гц/постоянного тока на комплексе (с катушкой или без, в зависимости от значения сигнала), соответствующее 0,5 × ВПИ амперметра.

9) В интерфейсе программы нажать на кнопку «Опросить».

10) Убедиться, что в интерфейсе программы индицируется измеренное значение (рисунок 4).

11) После опроса первичных преобразователей в окне программы отображаются версия и контрольная сумма метрологически значимой части встроенного ПО (рисунок 4).

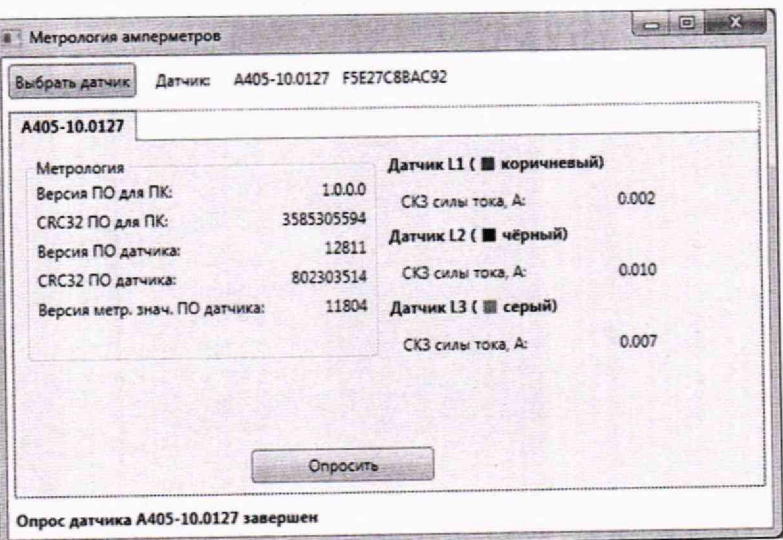

#### Рисунок 4 - Отображение результатов

Амперметр допускается к дальнейшей поверке, если в интерфейсе программы индицируется измеренное значение.

# 9 ПРОВЕРКА ПРОГРАММНОГО ОБЕСПЕЧЕНИЯ СРЕДСТВА ИЗМЕРЕНИЙ

Проверку программного обеспечения проводить по п. 8.2 1) - 11).

Сличить идентификационные данные метрологически значимой части встроенного ПО и внешнего ПО (рисунок 4) с указанными в описании типа.

Амперметр допускается к дальнейшей поверке, если идентификационные данные метрологически значимой части встроенного ПО и внешнего ПО соответствует требованиям, указанным в описании типа.

#### **10 ОПРЕДЕЛЕНИЕ МЕТРОЛОГИЧЕСКИХ ХАРАКТЕРИСТИК СРЕДСТВА ИЗМЕРЕНИЙ**

10.1 Определение основной приведенной к верхнему пределу измерений (далее - ВПИ) погрешности измерений силы тока:

10.1.1 Определение основной приведенной к ВПИ погрешности измерений силы переменного тока:

1) Собрать схему согласно рисунку 5 или <sup>6</sup> .

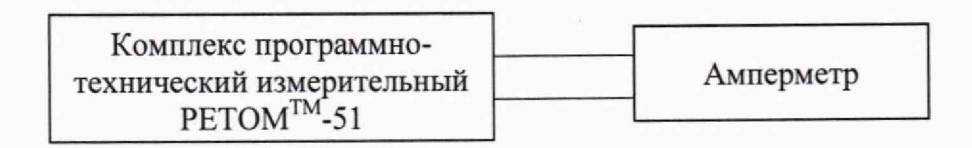

Рисунок 5 - Схема подключения амперметра при определении приведенной погрешности измерений (в диапазоне воспроизведения силы постоянного или переменного тока от 0 до 20 А включ.)

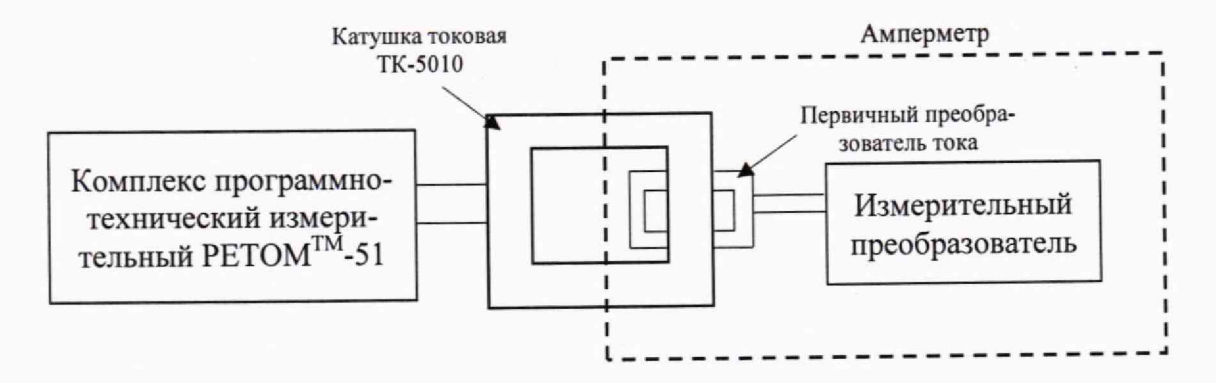

Рисунок 6 - Схема подключения амперметра при определении приведенной погрешности измерений (в диапазоне воспроизведения силы постоянного или переменного тока св. 20 до 1000 А)

2) Включить комплекс в соответствии с руководством по эксплуатации.

3) Выполнить операции по п.  $8.2 1$ ) - 7)

4) Перевести комплекс в режим воспроизведения силы переменного тока с частотой 50 Гц.

5) Задать по очереди при помощи комплекса (с катушкой или без, в зависимости от значения сигнала) контрольные значения силы переменного тока с частотой 50 Гц из ряда  $(0,05 - 0,1)$  ВПИ,  $(0,2 - 0,3)$  ВПИ,  $(0,4 - 0,6)$  ВПИ,  $(0,7 - 0,8)$  ВПИ,  $(0,9 - 1,0)$  ВПИ.

<sup>6</sup> ) В интерфейсе программы нажать на кнопку «Опросить»

7) Для каждого контрольного значения произвести 5 отсчётов показаний поверяемого амперметра при помощи ПО через равные интервалы времени между измерениями, но не чаще чем раз в 15 секунд, нажимая кнопку «Опросить» (рисунок 4).

<sup>8</sup> ) Зафиксировать полученные значения.

Примечание - Если при поверке амперметра с тремя первичными преобразователями нет возможности снимать показания одновременно со всех первичных преобразователей, то провести измерения 3) попеременно для всех трех первичных преобразователей тока.

10.1.2 Определение основной приведенной к ВПИ погрешности измерений силы постоянного тока:

1) Собрать схему согласно рисунку 5 или 6.

2) Выполнить операции по п. 8.2 1) - 7)

3) Включить комплекс в соответствии с руководством по эксплуатации.

4) Перевести комплекс в режим воспроизведения силы постоянного тока.

5) Задать по очереди при помощи комплекса (с катушкой или без, в зависимости от значения сигнала) контрольные значения силы постоянного тока из ряда (0,05 - 0,1) ВПИ,  $(0,2-0,3)$  BIIH,  $(0,4-0,6)$  BIIH,  $(0,7-0,8)$  BIIH,  $(0,9-1,0)$  BIIH.

6) В интерфейсе программы нажать на кнопку «Опросить»

7) Для каждого контрольного значения произвести 5 отсчётов показаний поверяемого амперметра при помощи ПО через равные интервалы времени между измерениями, но не чаще чем раз в 15 секунд, нажимая кнопку «Опросить» (рисунок 4).

8) Зафиксировать полученные значения

Примечание - Если при поверке амперметра с тремя первичными преобразователями нет возможности снимать показания одновременно со всех первичных преобразователей, то провести измерения 3) попеременно для всех трех первичных преобразователей тока.

#### 11 ПОДТВЕРЖДЕНИЕ СООТВЕТСТВИЯ **СРЕДСТВА ИЗМЕРЕНИЙ** МЕТРОЛОГИЧЕСКИМ ТРЕБОВАНИЯМ

11.1 Основная приведенная к верхнему пределу измерения погрешность измерений силы тока рассчитывается по формуле, %:

$$
\gamma = \frac{X_{\text{H3M}} - X_{\text{3aA}}}{\text{B\Pi}} \times 100 \,, \tag{1}
$$

гле

Х<sub>изм</sub>- среднее арифметическое измеренных действующих значений силы переменного/постоянного тока измеренных амперметром, А;

X<sub>зад</sub> - задаваемое комплексом (с катушкой или без, в зависимости от значения сигнала) значение силы переменного/постоянного тока, А;

ВПИ - верхний предел измерений амперметра.

Амперметр подтверждает соответствие метрологическим требованиям, установленным при утверждении типа, если полученные значения основной приведенной к верхнему пределу измерения погрешности измерений силы тока не превышают пределов, указанных в таблице А.1 Приложения А.

При невыполнении любого из вышеперечисленных условий (когда амперметр не подтверждает соответствие метрологическим требованиям), поверку амперметра прекращают, результаты поверки признают отрицательными.

#### 12 ОФОРМЛЕНИЕ РЕЗУЛЬТАТОВ ПОВЕРКИ

12.1 Результаты поверки амперметра подтверждаются сведениями, включенными в Федеральный информационный фонд по обеспечению единства измерений в соответствии с порядком, установленным действующим законодательством.

12.2 По заявлению владельца амперметра или лица, представившего его на поверку, положительные результаты поверки (когда амперметр подтверждает соответствие метрологическим требованиям) оформляют свидетельством о поверке по форме, установленной в соответствии с действующим законодательством, и (или) нанесением на амперметр знака поверки, и (или) внесением в паспорт амперметра записи о проведенной поверке, заверяемой подписью поверителя и знаком поверки, с указанием даты поверки.

12.3 По заявлению владельца амперметра или лица, представившего его на поверку, отрицательные результаты поверки (когда амперметр не подтверждает соответствие метрологическим требованиям) оформляют извещением о непригодности к применению средства измерений по форме, установленной в соответствии с действующим законодательством.

12.4 Протоколы поверки амперметра оформляются по произвольной форме.

Ведущий инженер ООО «НИЦ «ЭНЕРГО»  $\overline{M_{M}}$  М. С. Казаков Мнженер 3 категории ООО «НИЦ «ЭНЕРГО» А. А. Сычева Инженер 3 категории ООО «НИЦ «ЭНЕРГО»

# ПРИЛОЖЕНИЕ А

# Основные метрологические характеристики амперметров

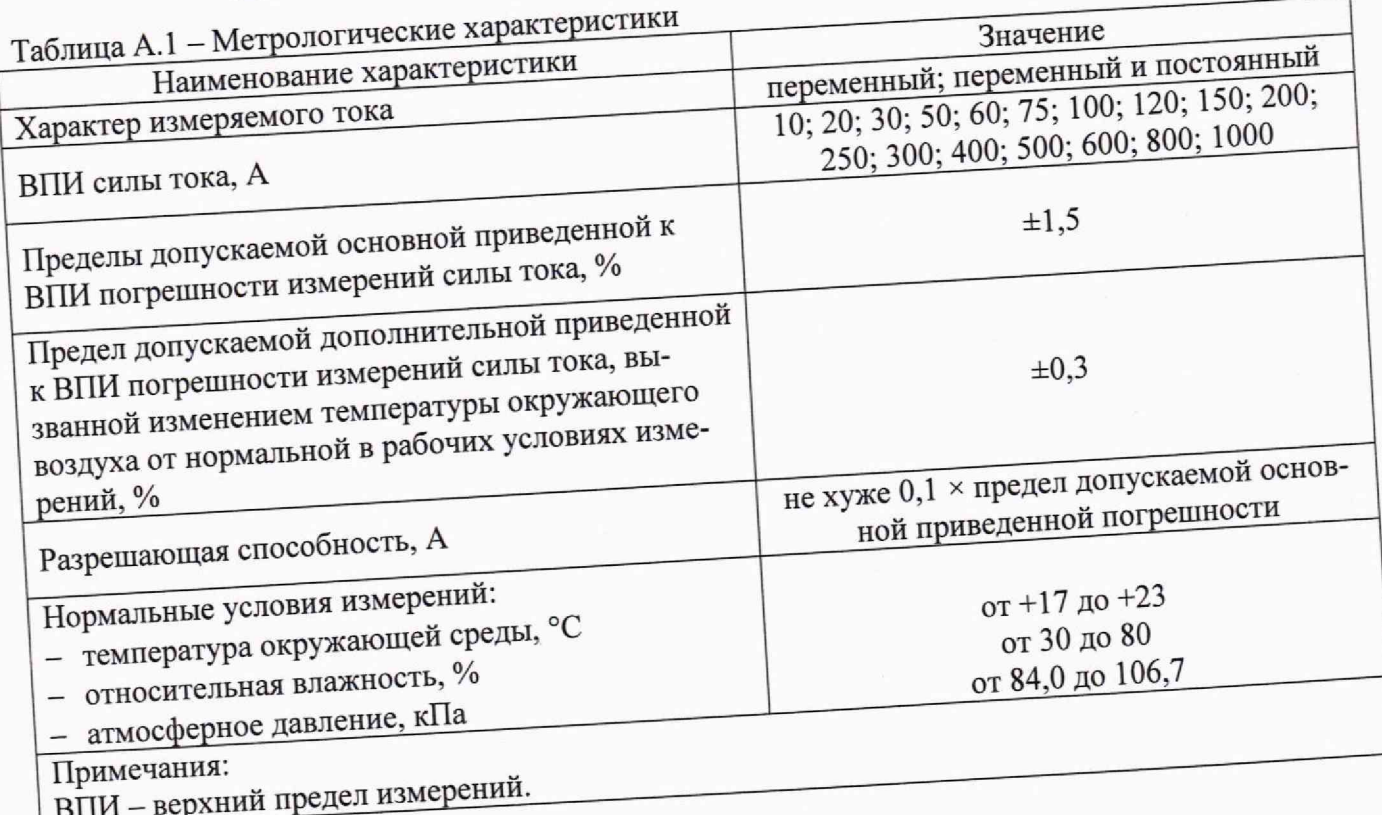